# STANDARD MONTHLY REPORTS: REFERENCE GUIDE

#### STANDARD MONTHLY REPORTS

Standard Monthly Reports consist of four static, preformatted reports that capture account activity for one fiscal period. These reports are generated monthly and are pushed automatically to the fiscal officer for each account. IU staff who are not FOs may access the Standard Monthly Reports one of two ways:

- Search for *Financial Account View* in IUIE. Then click the web link when prompted.
- Click the *IUIE Account View* task tile in One.IU.

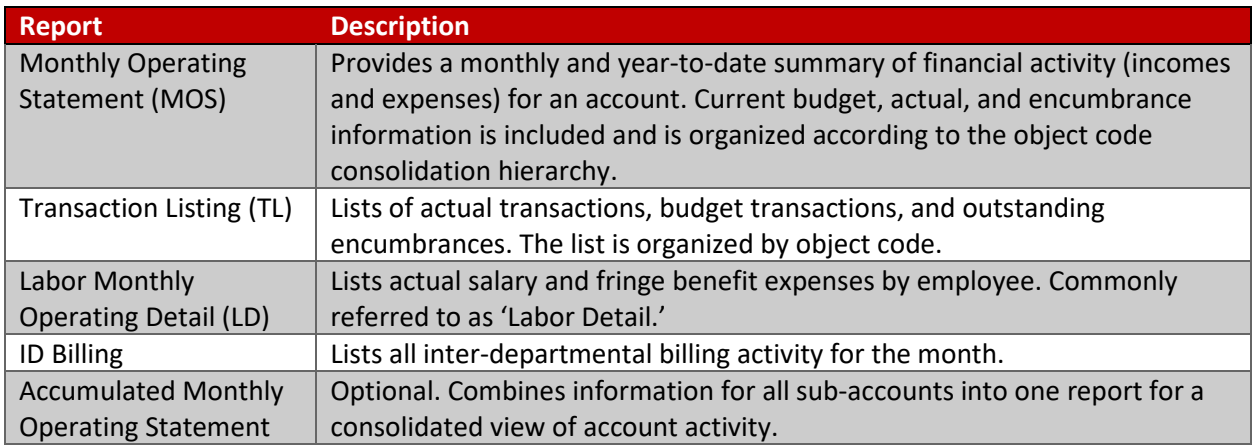

*More information: [https://fms.iu.edu/index.php/download\\_file/464/](https://fms.iu.edu/index.php/download_file/464/)*

**Object code consolidation hierarchy**: An organizational system that allows for the grouping of similar object codes for reporting purposes. Made up of (in descending order) consolidations, levels, and codes.

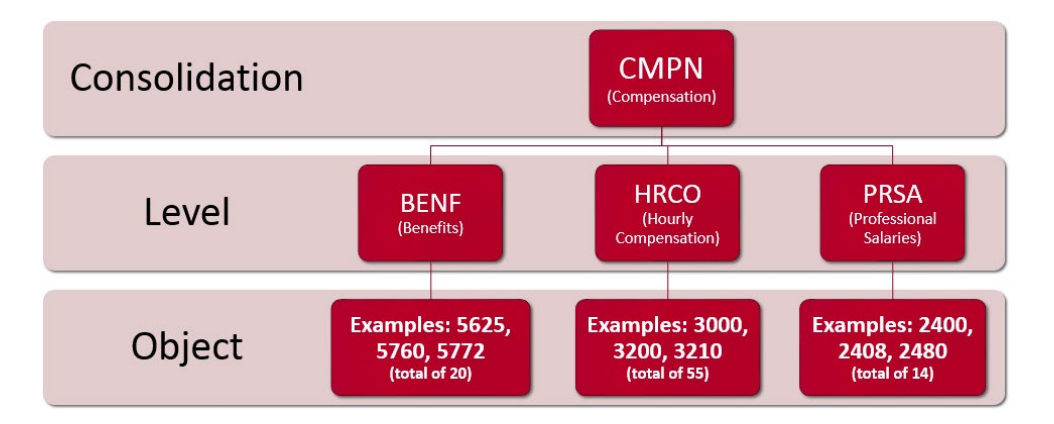

### DOCUMENT TYPE LOOKUP

In KFS, open the **Doc Search** lookup in the top right corner.

- Click the magnifying glass in the **Document Type** field.  $\sqrt{q}$
- In the **Name** field, enter the document's abbreviation as it appears in the **Doc Type** column of the **Transaction Listing** report.
- Click **Search**.
- If more than one result is returned, look for the document(s) with either FP or FSLO as the **Parent Name**.
- The document's full name will display in the results' **Label** column.

To generate a list of all document type abbreviations that may appear on the Transaction Listing report, run the lookup for **Parent Names** FP and FSLO.

FMS Operations maintains a list of all ID billing codes:<https://fms.iu.edu/operations/id-billing-contacts/>

## CASH BALANCE EQUATIONS

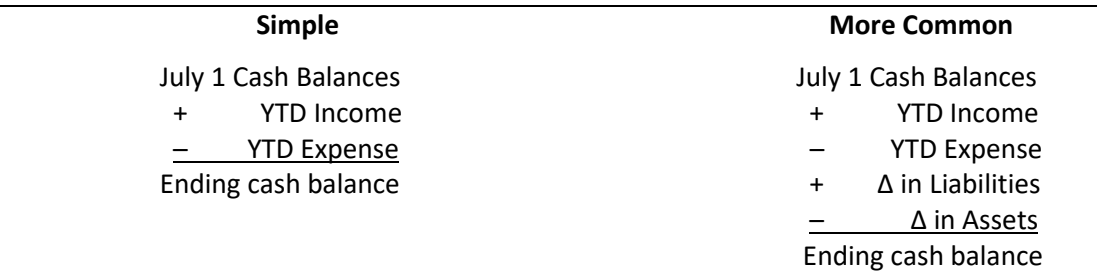

#### **RESOURCES**

- KFS Documentation Library:<https://fms.iu.edu/documentation/>
- FMS Newsletter:<https://fms.iu.edu/training/listservs/subscribe-fms-newsletter>
- FMS Trainings:<https://cust.fms.iu.edu/cgi-bin/train/catalog>
- FMS Customer Service[: https://fms.iu.edu/support/](https://fms.iu.edu/support/)